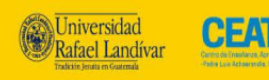

# **Teleprónter**

Adaptado del anglosajón *teleprompter*, también llamado prompter, autocue (cue) o apuntador electrónico, consiste en un mecanismo en pantalla que permite seguir un texto al mismo tiempo que se pronuncia. Esta herramienta de lectura apoya a la persona que da un discurso, brindándole seguridad y confianza al hablar.

Algunas recomendaciones para utilizar el teleprónter:

- **Fijar el espacio**. Con una marca en el suelo, establezca en dónde se ubicará el sujeto que leerá y coloque la pantalla del teleprónter a la altura de los ojos del sujeto, a una distancia adecuada para que pueda leer con facilidad. Esta debe estar en una superficie estable, sin interrumpir la iluminación ni verse en el encuadre de su video.
- **Establecer el ritmo**. Según el tipo de video y el objetivo que busca cumplir, puede ajustar el teleprónter para que muestre el texto más lento o más rápido, según sea necesario. Si es un texto muy extenso (y si el video lo permite), se puede dividir la grabación en varias partes para que el sujeto tome pausas y no corra todo el discurso de corrido, de manera que quien lo lee pueda respirar.
- **Minimizar el movimiento ocular**. Para que la lectura sea más natural, el sujeto puede repasar el texto por partes para memorizarlo, así, cuando el texto corra en la pantalla, puede pronunciar líneas completas y no cada palabra mientras aparece ante sus ojos. Además, puede ajustar el tamaño de la letra o la cantidad de palabras que aparecen para evitar este movimiento de ojos de un lado al otro de la pantalla.
- **Evitar los nervios**. Aunque el sujeto no se preocupe por olvidar sus líneas, puede estar intranquilo al estar frente a la cámara o preocuparse por seguir el ritmo de las palabras. Para ello, se recomienda leer el texto previamente y hacer prácticas con el teleprónter. De esta manera, los nervios no afectarán el tono y la intención con que se pronuncian las palabras y no se volverá una lectura monótona que aburra al receptor.

Existen distintos tipos de teleprónter, por ello, es importante que explore cuál se adapta mejor a las necesidades del video que producirá y lo ajuste a sus necesidades.

# **En línea**

**Free online teleprompter** https://whitehatcrew.com/tools/free-online-teleprompter.php

#### **Free teleprompter**

http://www.freeteleprompter.org/

#### **Teleprónter online**

https://es.teleprompter-online.com

#### **CuePrompter**

#### https://cueprompter.com/

Esta opción permite hasta un máximo de 10 mil caracteres.

También, permite modificar el texto, color del fondo, y velocidad. Aunque no tiene cuenta regresiva, se maneja fácilmente con comandos del teclado que se especifican al iniciar el prompter.

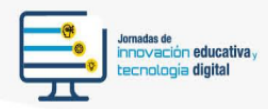

#### **ZACUE**

**Jniversidad** 

Rafael Landívar

#### https://zacue.com/

CEAT

Para una lectura fluida y natural, se recomienda:

- 1. velocidad 4
- 2. que el texto ocupe toda la pantalla
- 3. tamaño de letra XXL
- 4. fondo negro
- 5. cuenta regresiva de 3 segundos
- 6. espejo normal

Realice varias pruebas de lectura, de manera que encuentre la configuración ideal para el tipo de video que grabará.

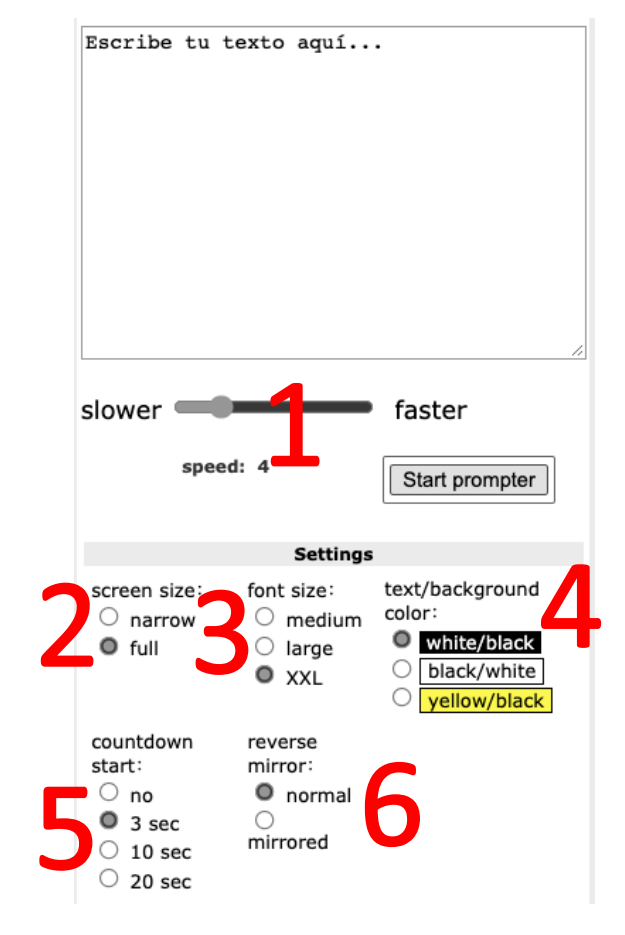

# **Aplicación móvil para Android**

#### **Simple teleprompter**

#### https://qrgo.page.link/4gR5D

Permite realizar ajustes de velocidad, fuente, color y demás. Se pueden importar archivos .txt (no .docx que es el de Word), o se escribe directamente en la aplicación.

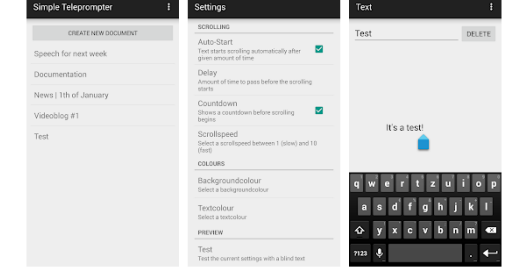

#### **Teleprompter & subtitulado de videos – BIGVU**

https://play.google.com/store/apps/details?id=bigvu.com.reporter Permite grabar mientras se desplaza el texto en la pantalla, permitiendo ubicar en diferentes partes las palabras (arriba, a un lado, etc.). Además, se puede configurar para que el guion se detenga cuando no detecta voz y se reinicie cuando vuelve a hablar.

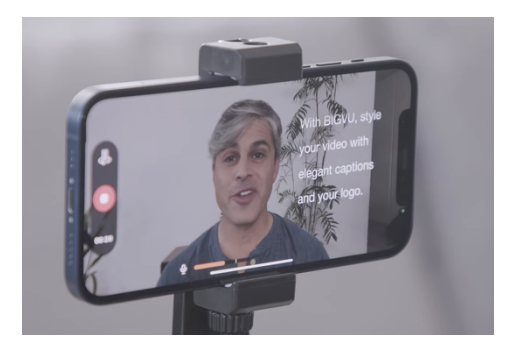

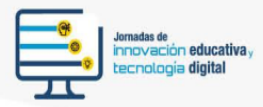

# **Aplicación móvil para Apple**

**Teleprompter & subtitulado de videos – BIGVU**

https://apps.apple.com/uy/app/bigvu-teleprontersubt%C3%ADtulos/id1124958568?l=es

Permite grabar mientras se lee el texto. Además tiene configuraciones específicas de edición que podrían facilitar el encuadre y edición simple de los videos.

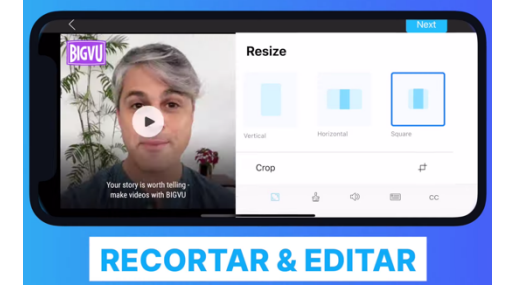

#### **Teleprónter para video**

CEAT

**Jniversidad** 

Rafael Landívar

#### https://apps.apple.com/es/app/teleprompter-parav%C3%ADdeo/id1139307843

La versión gratuita permite textos de hasta 750 caracteres (aproximadamente 1 minuto de video sin marca de agua). Con esta aplicación se puede grabar directamente mientras lee el texto, el cual puede colocarse en diversas partes de la pantalla (arriba, a un lado, etc.).

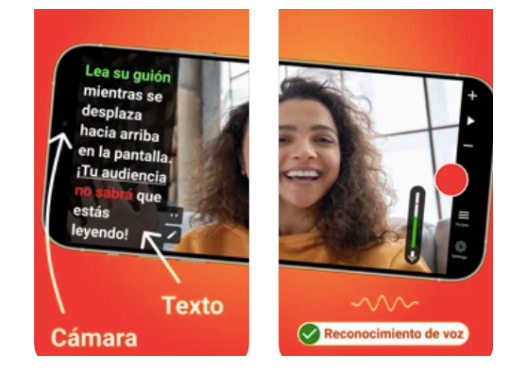

# **Software PC y iOS**

#### **Teprompter para Windows PC y Mac**

Se puede instalar en la computadora y tener la aplicación en el celular (Android o iOS) para usarlo como control remoto. Esta es una opción más compleja, con muchas más opciones especializadas para el uso del telepronter en entornos profesionales.

PC: https://pcmacstore.com/es/redirpc/417605357 Mac: https://apps.apple.com/es/app/teleprompter/id417605357?mt=12&ign-mpt=uo%3D4

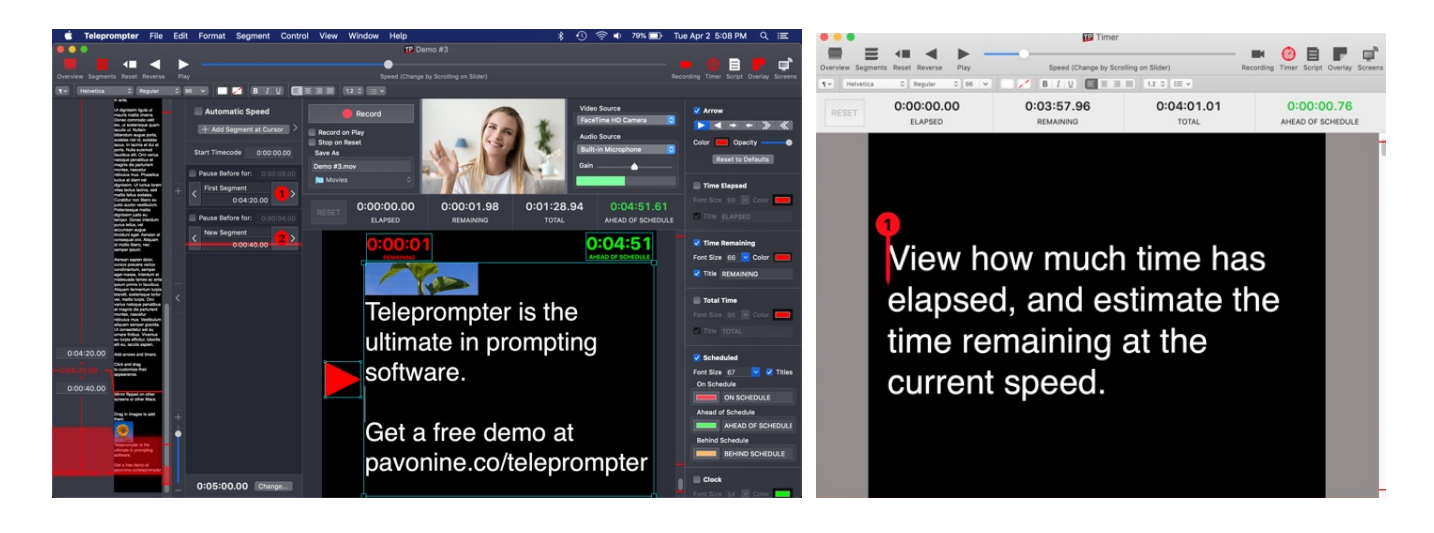